# **[Dokumenty skojarzone](https://pomoc.comarch.pl/optima/pl/2023_5/index.php/dokumentacja/dokumenty-skojarzone/)**

Kojarzenie dokumentów związane jest z powiązaniem odpowiednich dokumentów handlowych i magazynowych. W programie występuje kilka klas dokumentów ze sobą skojarzonych. Kojarzenie polega na wskazaniu dokumentu głównego i automatycznym utworzeniu na jego podstawie nowego dokumentu.

W trakcie przekształceń dokumentów (np. tworzenie *Faktury Sprzedaży* na podstawie *Rezerwacji Odbiorcy*), jeśli dokument docelowy jest przez program zapisywany do bufora, w chwili przekształcenia użytkownik od razu widzi formularz tworzonego dokumentu (bez konieczności wyszukiwania go na innej liście). Zasady edycji tworzonego dokumentu pozostają bez zmian.

#### Uwaga

Dokument docelowy jeszcze przed wyświetleniem jest zapisywany do **bufora**. Jeśli użytkownik na wyświetlonym dokumencie wciśnie

przycisk **to** pomimo to zostanie on zarejestrowany w systemie (dokument w buforze).

## **Faktura Zakupu i Przyjęcie Zewnętrzne**

Drugą grupą dokumentów skojarzonych ze sobą są Faktury Zakupu i Przyjęcia Zewnętrzne. Oczywiście mogą one istnieć samodzielnie, ale poprzez odpowiednie ich połączenie otrzymujemy pełną informację o transakcji zakupu (Faktura Zakupu jest dokumentem handlowym, dopiero dokument PZ wprowadza towar do magazynu).

W zależności od przyjętego w firmie stylu pracy możemy najpierw rejestrować Faktury Zakupu i na ich podstawie generować Przyjęcia Zewnętrzne, albo najpierw na podstawie

przyjęć PZ wprowadzamy towar na magazyn, a później po otrzymaniu faktury rejestrujemy ją.

## **FZ i PZ wystawiane razem**

Dokumenty handlowe i magazynowe muszą być ze sobą powiązane. Powiązanie takie możemy ustalić w trakcie wpisywania danego dokumentu do systemu. W zależności od sposobu wpisywania dokumentów możemy to zrobić z poziomu:

- **FZ** wpisujemy Fakturę Zakupu, zaznaczamy na niej parametr PZ i zapisujemy ją. W trakcie zapisu FZ program automatycznie generuje dokument Przyjęcia Zewnętrznego (PZ). W wyniku tej operacji mamy wpisaną Fakturę Zakupu – naliczony podatek VAT i płatności i wprowadzony towar na magazyn
- **PZ** wpisujemy Przyjęcie wewnętrzne, zaznaczamy parametr FZ i zapisujemy dokument. Na liście Faktur Zakupu pojawia się nowy dokument. Faktura ta jest w buforze, możemy na niej modyfikować dane dostawcy, cenę, wartość, formę i termin płatności.

## **Od Faktury Zakupu do PZ**

Po wprowadzeniu na listę FZ nowego dokumentu, zatwierdzamy go. Na jego podstawie został naliczony podatek VAT i płatności. W celu wprowadzenia towaru na magazyn należy na podstawie faktury utworzyć dokument magazynowy. Do tego celu służy

 $PZ$ przycisk lub funkcja *Przekształcenie do PZ* w menu kontekstowym (pod lewym przyciskiem myszy).

Przy generowaniu dokumentu PZ obowiązują następujące zasady:

- Faktura Zakupu przekształcana jest do jednego PZ,
- Faktura Zakupu i związany z nią PZ dotyczą tego samego

kontrahent i magazynu,

- FZ w buforze lub anulowana nie może być przekształcona do PZ,
- należy pamiętać o konieczności generowania dokumentu magazynowego, gdyż tylko on wprowadza towar na magazyn,
- na podstawie skojarzonej wcześniej faktury nie można generować kolejnego Przyjęcia Zewnętrznego,
- jeśli do Faktury Zakupu były wystawione wcześniej korekty, będą one uwzględnione na dokumencie magazynowym.

Wyjątek od tych reguł stanowią dokumenty FZ wystawiane w module *Handel Plus*, gdzie można określić różne magazyny dla poszczególnych pozycji dokumentu. Funkcjonalność została opisana w rozdziale Handel Plus.

## **Seryjne tworzenie dokumentów PZ**

W systemie istnieje możliwość seryjnego utworzenia dokumentów PZ do Faktur Zakupu. Opcja jest dostępna w menu kontekstowym

 $PZ$ 

na liście FZ lub po wciśnięciu przycisku . Zasady są podobne jak w przypadku seryjnego tworzenia WZ.

## **Od PZ do Faktury Zakupu**

W przypadku tej metody możliwe jest generowanie jednej faktury na podstawie kilku dostaw (Przyjęć Zewnętrznych). Faktura Zakupu powstaje z zaznaczonych i zapisanych na stałe Przyjęć Zewnętrznych. Sam proces generowania dokumentu handlowego

 $uruchamiany$  jest za pomocą przycisku  $\Box$  lub z poziomu menu kontekstowego.

do FZ nie mogą zostać przekształcone Przyjęcia Zewnętrzne anulowane oraz w buforze

- Faktura Zakupu może powstać z jednego Przyjęcia Zewnętrznego (1:1)
- kilka Przyjęć Zewnętrznych może być podstawą dla Faktury Zakupu. (n:1). Przyjęcia te muszą dotyczyć tego samego dostawcy oraz być liczone wg tego samego algorytmu (netto/brutto)
- jeśli do dokumentu PZ wystawiono korektę, a następnie PZ przekształcono do Faktury Zakupu, korekta zostanie uwzględniona na fakturze
- przekształcenie dokumentu PZ, który powstał z ZD (Zamówienia u Dostawcy) usuwa znacznik ZD i umieszcza tam informacje o wygenerowaniu FZ

Pozycji przeniesionych z PZ nie można usunąć, natomiast można zmienić ich cenę, rabat (należy uprzednio zaznaczyć w *Konfiguracji firmy/ Magazyn/ Parametry/Ceny* parametr **Pozwalaj na edycje cen/kursu na FZ powstałym z PZ**).

Dla nowych (dopisywanych) pozycji użytkownik ma możliwość pełnej ich edycji, tak jak w przypadku wystawiania zupełnie nowego dokumentu.

Istnieje również możliwość przekształcania dokumentów magazynowych PZ wystawionych w **różnych magazynach** (lokalnych) do jednej Faktury Zakupu. Umożliwia to obsłużenie przykładowego scenariusza, gdy kontrahent wprowadza towar do różnych magazynów, a otrzymuje tylko jedną Fakturę Zakupu.

- W takim przypadku na dokumencie handlowym wpisywany jest magazyn z pierwszego PZ.
- W zależności od zaznaczenia parametru **Agregacja pozycji na dok. powstałych z WZ PZ**, identyczne pozycje z PZ, mogą zostać zagregowane na FZ.
- Na FZ nie są agregowane pozycje pobierane z różnych magazynów, nawet jeśli mają taką samą cenę, kategorię itp.
- Jeśli do Faktury Zakupu przekształcone zostały dokumenty PZ dotyczące **tego samego magazynu** – wtedy na utworzonym dokumencie FZ można dopisywać **nowe pozycje**. Jeśli dotyczyły różnych magazynów, możliwość dodawania nowych pozycji będzie istniała tylko przy włączonym module *Handel Plus.*
- Jeśli na dokumencie FZ znajdują się pozycje pochodzące z różnych magazynów – informacja o magazynie jest widoczna na formularzu elementu (po wciśnieciu przycisku lupki na pozycji dokumentu).
- Na zakładce **[Dokumenty]** na Fakturze Zakupu widoczna jest dodatkowa informacja o magazynie, z którego pochodzi PZ.
- W przypadku korygowania dokumentów FZ skojarzone korekty PZ są tworzone dla magazynu, z którego pochodzi pozycja na dokumencie.

Fakturę Zakupu utworzoną z PZ można zapisać do **bufora**. W takim przypadku nowe (dopisane) pozycje są widoczne na liście zasobów w kolumnie *Zamówienia*. Przy zapisie Faktury Zakupu na trwałe program na nowe (dopisane) pozycje tworzy odrębny dokument PZ. W przypadku dopisywania **usług** – dokument PZ jest tworzony w zależności od ustawienia parametru w *Konfiguracji firmy/ Magazyn/ Parametry/ Ogólne*: **Konwersja FZ do PZ – przenoś usługi na PZ**.

#### **Nieokreślona wartość dostawy**

Wprowadzając towar na magazyn dokumentem Przyjęcia Zewnętrznego nie zawsze znamy ostateczny koszt dostawy. Zdarzają się sytuacje, kiedy na Fakturze Zakupu powinny widnieć inne ceny niż na wprowadzonym wcześniej PZ. Na Fakturze Zakupu generowanej do Przejęcia Zewnętrznego można zmienić ceny pozycji i kurs waluty dokumentu.

Funkcja jest aktywna po zaznaczeniu w Konfiguracji firmy/ Magazyn/ Parametry/ Ogólne – **Pozwalaj na edycje cen/kursu na FZ powstałym z PZ**. Po zaznaczeniu parametru **Przeliczaj ceny po nowym kursie** – po zmianie kursu na FZ ponownie zostaną przeliczone ceny towarów na FZ.

Zasady modyfikacji cen/ kursu na FZ powstałej z PZ

Na Fakturze Zakupu generowanej z Przyjęcia Zewnętrznego dla poszczególnych pozycji są dostępne do edycji pola:

- przy dodawaniu pozycji na dokument przez edycję na liście – Rabat, Cena z rab., Wartość.
- przy dodawaniu pozycji na dokument przez podniesienie formularza – Rabat, Cena netto, Cena brutto, Wartość.

Przy zatwierdzaniu Faktury Zakupu, na której zmodyfikowano ceny, tworzona jest korekta wartości do Przyjęcia Zewnętrznego.

Wartość zasobu na magazynie jest zmieniana zgodnie z wartością korekty. W przypadku kiedy korygowany zasób został już wydany z magazynu, tworzony jest dokument WZKK – korekta kosztu.

Przykład PZ1 - 1 szt. towaru T w cenie 10 PLN,

Przekształcamy PZ1 do FZ,

Na FZ zmieniamy cenę towaru T z 10 PLN na 15 PLN.

Przy zapisie FZ na stałe na liście Przyjęć Zewnętrznych tworzona jest korekta wartości do PZ1 w kwocie 5 PLN -> wartość zasobu T na magazynie wprowadzonego dokumentem PZ1 wynosi 15 PLN.

Agregacja kilku PZ do FZ

Jeżeli FZ została utworzona z kilku PZ, przy zapisie FZ tworzone są korekty wartości do poszczególnych Przyjęć Zewnętrznych. Przekształcenie kilku PZ z różnymi kursami do jednej Faktury Zakupu jest możliwe tylko wtedy,

jeśli zaznaczono parametr **Przeliczaj ceny po nowym kursie**.

Zmiana wartości dostawy przez zmianę kursu waluty na FZ

Na FZ powstałej z Przyjęcia Zewnętrznego wystawionego w walucie obcej można zmienić kurs waluty (nie można zmienić samej waluty). Jeżeli w *Konfiguracji firmy/ Magazyn/ Parametry/ Ceny* jest zaznaczony parametr **Przeliczaj ceny po nowym kursie** na FZ pobierany jest kurs zgodnie z ustawieniem w *Konfiguracji firmy/ ogólne/ parametry* – **Pobieraj kurs waluty z dnia poprzedniego dla dokumentów kosztowych wg daty: zakupu/ wystawienia/ wpływu**. Jeżeli parametr **Przeliczaj ceny po nowym kursie** nie jest zaznaczony, na FZ jest przenoszony kurs z PZ (z możliwością ręcznej zmiany). Po zmianie kursu, przy zapisie FZ generowana jest korekta wartości w PLN do Przyjęcia Zewnetrznego.

## **Faktury Sprzedaży (Paragony) i Wydania Zewnętrzne**

Każdy z tych dokumentów może istnieć samodzielnie, ale jedynie połączone ze sobą dokumenty handlowe i magazynowe dostarczają nam pełnej informacji o działalności handlowej naszej firmy. Nie można powiązać ze sobą dwóch, samodzielnie wprowadzonych dokumentów. Połączenie takie dotyczy Faktury Sprzedaży przekonwertowanej do WZ i odwrotnie. Samo kojarzenie dokumentów zależy od przyjętego w firmie systemu pracy.

### **FS (PA) i WZ wystawiane razem**

Najczęściej mamy do czynienia z sytuacją, gdy wydanie towaru z magazynu wiąże się z wystawieniem Faktury Sprzedaży, czyli klient otrzymuje razem towar i dokument. Możliwe są tutaj dwie opcje:

- wystawiamy Fakturę Sprzedaży (Paragon), zaznaczamy na niej parametr WZ(RW) i zapisujemy dokument. Program na podstawie faktury wystawi dokument WZ. Oba dokumenty będą zapisane na trwałe. Zastosowany schemat numeracji definiujemy w *Konfiguracji firmy/ Magazyn/ Dokumenty* dla **WZ – Wydanie Zewnętrzne do FS (PA)**. Taki sposób pracy pozwala na pełną kontrolę ilości towaru.
- wystawiamy WZ, zaznaczamy parametr FS i zapisujemy dokument. Oprócz dokumentu WZ pojawia się nowa faktura w buforze (na liście faktur). Program pozwala na zmianę danych kontrahenta, formy i terminu płatności. Proponowany jest schemat numeracji zdefiniowany jako domyślny w *Konfiguracji firmy/ Handel/ Dokumenty* dla **FS – Faktura Sprzedaży z WZ.**

## **Od Faktury (Paragonu) do WZ**

Wystawiamy Fakturę Sprzedaży (Paragon). Faktury Sprzedaży (Paragony) rezerwują towar na magazynie, co widać na liście Zasobów w kolumnie *Rezerwacje* (menu *Handel/ Zasoby*). W celu wydania towaru z magazynu musimy zaznaczyć na liście daną

WZ

Fakturę Sprzedaży i za pomocą przycisku przekształcić ją do WZ.

Zasady stosowania takiego modelu pracy:

- w zależności od ustawień w *Konfiguracji firmy/ Magazyn*/ *Inicjacja dokumentu* faktura pobiera towar lub tylko tworzy rezerwację. W tej drugiej sytuacji więc nie odwołuje się do ilości dostępnej i pozwoli zapisać na FS więcej niż w tym momencie możemy wydać z magazynu,
- należy pamiętać o przekształcaniu FS do WZ,
- przekształcamy jedną FS do jednego WZ (dokumenty dotyczą tego samego magazynu),
- przekształcenie faktury (PA) do WZ kasuje rezerwację i towar jest pobierany z magazynu,
- dopiero dokument WZ pobiera towar z magazynu,
- nie można przekształcić FS jeśli na magazynie nie ma wystarczającej ilości towaru,
- Wydania Zewnętrzne generowane są tylko dla towarów (pomijane są pozycje o statusie usługi),
- płatności są generowane w momencie zapisania faktury,
- Faktura Sprzedaży musi być zatwierdzona na stałe,
- nie można przekształcić faktury w buforze, anulowanej, powiązanej z WZ,
- program przekształca tylko zaznaczoną FS, przy próbie generowania z niezaznaczonej FS poinformuje nas o tym odpowiednim komunikatem.

Wyjątek od tych reguł stanowią dokumenty FS/PA wystawiane w module *Handel Plus*, gdzie można określić różne magazyny dla poszczególnych pozycji dokumentu. Funkcjonalność została opisana w rozdziale *Handel Plus*.

#### Uwaga

Faktura może pobierać towar z magazynu, jeśli zaznaczony jest parametr **Pobranie**. Zasady zostały opisane w odrębnym rozdziale *Co należy wiedzieć o fakturach*

## **Seryjne tworzenie dokumentów WZ**

Na liście Faktur Sprzedaży oraz Paragonów istnieje możliwość seryjnego tworzenia dokumentów WZ. Dokumenty, do których generowane będą WZ użytkownik musi wcześniej zaznaczyć na liście . Opcja seryjnego tworzenia WZ jest dostępna, podobnie jak generowanie pojedynczych WZ, w **menu kontekstowym** (pod prawym przyciskiem myszy) jako opcja **Przekształcenie do WZ** lub

Faktur Sprzedaży, które:

**WZ** 

po wciśnięciu przycisku . Dokumenty WZ są tworzone do

- są zatwierdzone na trwałe
- nie mają jeszcze utworzonego dokumentu WZ

## **Od WZ do Faktury Sprzedaży (Paragonu)**

Jest to odwrotna sytuacja niż ta opisana poprzednio. Najpierw wystawiamy Wydanie Zewnętrzne, a następnie przekształcamy go do Faktury/ Paragonu.

- Wydania Zewnętrzne zawsze pomniejsza ją nam ilość, co zabezpiecza nas przed wystawieniem Faktury na towar którego jeszcze nie mamy.
- Przekształcamy zaznaczony WZ do FS/ PA (1:1).
- Istnieje możliwość przekształcania kilku zaznaczonych WZ do jednej FS (n:1). Wydania Zewnętrzne muszą dotyczyć jednego kontrahenta, muszą być wyliczane wg tego samego algorytmu netto/brutto.
- W przypadku przekształcania WZ do Paragonu dodatkowo wymagane jest, by dokumenty WZ były liczone algorytmem "od brutto".
- Jeśli na WZ cena pozycji pomnożona przez ilość jest różna od wartości pozycji, przy próbie utworzenia PA generowany jest komunikat: *Błąd agregowania dokumentów! Dla towaru KOD\_TOWARU [nazwa\_towaru] ilość \* cena jest różna od wartości*.
- Powstała faktura jest w buforze, możemy na niej określić daty i formy płatności.
- Płatności generowane są po przekształceniu Wydań Zewnętrznych do Faktury.

Na Fakturze, która powstała na podstawie wystawionego wcześniej dokumentu WZ możliwa jest zmiana **ceny sprzedaży** oraz **rabatu**. Dzięki temu użytkownik może bezpośrednio na Fakturze Sprzedaży ustalać wartość sprzedanego towaru: zmienić cenę sprzedaży towaru lub udzielić dodatkowych upustów.

Uwaga

Możliwa jest zmiana **ceny sprzedaży, rabatu** (w tym również rabatu w nagłówku dokumentu) czy **kursu waluty dokumentu**. Nie można zmieniać **ilości** sprzedanego towaru, która wynika z dokumentu WZ. W *Konfiguracji firmy/ Magazyn/ Parametry/ Ceny* znajduje się parametr **Generuj korekty WZ po zmianie ceny/kursu na FS/PA**, jeśli jest włączony, po zmianie ceny/kursu na FS, zmianie ceny na Paragonie i zapisaniu tych dokumentów na stałe do Wydania Zewnętrznego generowana jest korekta wartości. Proces generowania dokumentów handlowych uruchamiamy z poziomu

menu kontekstowego lub za pomocą przycisku  $\overline{2}$  lub

Jeśli w *Konfiguracji Firmy/ Magazyn/ Parametry/ Ogólne* zaznaczono parametr **Agregacja pozycji na dokumentach utworzonych z WZ PZ**, wówczas podczas przekształcania kilku dokumentów WZ do jednej Faktury/ Paragonu program porównuje pozycje towarowe. Jeśli są one identyczne – towar z kilku pozycji jest agregowany do jednej. Jeśli pozycje na WZ różnią się przynajmniej jednym parametrem – na Fakturze Sprzedaży towar pojawi się w różnych pozycjach.

W przypadku, gdy przekształcane dokumenty WZ pochodzą z **tego samego magazynu** – na utworzonej Fakturze Sprzedaży/ Paragonie można dopisywać **nowe pozycje**.

Dla pozycji przepisanych z WZ nie ma możliwości ich zmiany czy usunięcia. Takie pozycje muszą pozostać bez zmian.

Dla dopisywanych pozycji Użytkownik ma możliwość pełnej ich edycji, tak jak podczas wystawiania zupełnie nowego dokumentu.

Istnieje również możliwość przekształcania dokumentów magazynowych WZ wystawionych w **różnych magazynach** (lokalnych) do jednej *Faktury Sprzedaży/ Paragonu*. Umożliwia to obsłużenie przykładowego scenariusza, gdy wydawany jest kontrahentowi towar z różnych magazynów, a wystawiana tylko jedna Faktura Sprzedaży (PA).

- W takim przypadku na dokumencie handlowym wpisywany jest magazyn z pierwszej WZ.
- W zależności od zaznaczenia parametru **Agregacja pozycji na dokumentach utworzonych z WZ PZ**, identyczne pozycje z WZ, mogą zostać zagregowane na FS/ PA.
- Na FS/ PA nie są agregowane pozycje pobierane z różnych magazynów, nawet jeśli mają taką samą cenę, kategorię itp.
- W przypadku konwersji dokumentów WZ z różnych magazynów – na dokumencie handlowym FS/ PA blokowana jest możliwość dodawania nowych pozycji.
- Jeśli na dokumencie FS/ PA znajdują się pozycje pochodzące z różnych magazynów – informacja o magazynie jest widoczna na formularzu elementu (po wciśnięciu przycisku lupki na pozycji dokumentu).
- Na zakładce **[Dokumenty]** na Fakturze Sprzedaży (PA) widoczna jest dodatkowa informacja o magazynie, z którego pochodzi WZ.
- W przypadku korygowania dokumentów FS /PA skojarzone korekty WZ są tworzone dla magazynu, z którego pochodzi pozycja na dokumencie.

Fakturę Sprzedaży (PA) utworzoną z WZ można zapisać do **bufora**. W takim przypadku nowe (dopisane) pozycje powodują zmiany na liście zasobów (ilość/ rezerwacje) zgodnie z ustawieniami w konfiguracji (tak jak w przypadku nowego dokumentu wystawianego bezpośrednio z listy).

Przy zapisie Faktury Sprzedaży (PA) na trwałe program na nowe (dopisane) pozycje tworzy odrębny dokument WZ. W przypadku dopisywania **usług** dokument WZ jest tworzony w zależności od ustawienia parametru w *Konfiguracji firmy/ Magazyn/ Parametry/ Ogólne*: **Konwersja FS/PA/PF/PZ do WZ – przenoś usługi na WZ**.

## **Rezerwacje odbiorców**

PA

## **Przekształcanie RO do FS/PA/WZ/RW/MM**

Dokument rezerwacji może być przekształcany do dokumentów wynikowych wielokrotnie, do momentu kiedy zostanie zrealizowany w całości (całość ilości towaru/usługi zostanie pobrana na dokumenty powiązane). Po dokonaniu przekształcenia dokument rezerwacji pozostaje niezmienny, ale znajduje się na nim informacja, w jakiej części został już zrealizowany i poprzez jakie dokumenty.

Istnieje również opcja zamknięcia rezerwacji niezrealizowanych lub częściowo zrealizowanych z równoczesnym zwolnieniem rezerwacji towaru.

*Przekształcenie do paragonu* – wykonuje się po zaznaczeniu wybranych rezerwacji. Do Paragonu można przekształcić tylko zatwierdzoną rezerwację, wyliczoną algorytmem *od brutto.*

 $\pmb{\times}$ *Przekształcenie do faktury* – funkcja programu pozwala na przekształcenie wybranych rezerwacji do Faktury Sprzedaży. Funkcja ta dotyczy tylko zatwierdzonych rezerwacji.

Możliwe jest przekształcenie kilku RO wystawionych na różne magazyny do FS/PA.

**WZ** *Przekształcenie do WZ* – funkcja umożliwia utworzenie dokumentu WZ na podstawie wcześniejszej rezerwacji towaru. Należy jednak pamiętać, że dokument WZ powoduje od razu zdjęcie towaru z magazynu – aby przekształcenie powiodło się w magazynie musi być odpowiednia ilość towaru.

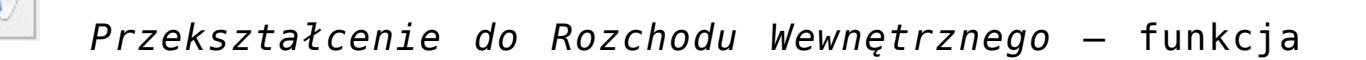

pozwala na wydanie z magazynu towaru, zarezerwowanego np. na wewnętrzne potrzeby przedsiębiorstwa. Ponieważ wartość towarów na RW wyliczana jest zgodnie z rzeczywistym rozchodem, w przypadku tego przekształcenia ceny wprowadzone na RO nie mają znaczenia.

 *Przekształcenie do Przesunięcia Międzymagazynowego* – aby użytkownicy programu mogli zarezerwować towar wewnątrz firmy na potrzeby innego magazynu lub oddziału, w programie możliwe jest tworzenie Rezerwacji Wewnętrznych, a następnie przekształcenie ich do MM. Operacja taka jest dostępna na

**MM** 

liście Rezerwacji Odbiorcy pod przyciskiem **wyda** oraz w menu kontekstowym pod prawym przyciskiem myszy. Na formularzu RO w prawym górnym rogu znajduje się parametr **Rezerwacja wewnętrzna**. Po jego zaznaczeniu pole z wyborem kontrahenta zostanie zastąpione polem, w którym należy wskazać magazyn docelowy dla rezerwowanego towaru. Wartość towarów na MM jest wyliczana zgodnie z rzeczywistą wartością tego przesunięcia. Przesunięcie Międzymagazynowe realizuje Rezerwacje na zasadach analogicznych, jak w przypadku przekształcenia RO do innych dokumentów.

Do Przesunięcia Międzymagazynowego można przekształcać wyłącznie rezerwacje oznaczone jako **Rezerwacja wewnętrzna**. Takie RO można przekształcać również do innych dokumentów.

Uwaga

MM

Do RW i MM nie można przekształcić Rezerwacji wystawionych na różne magazyny.

Ponieważ dokumenty RW i MM wystawiane są według rzeczywistych kosztów towarów, możliwe jest wygenerowanie tych dokumentów z RO wystawionych w różnych walutach.

**Seryjne przekształcanie Rezerwacji Odbiorcy do dokumentów**

Na liście Rezerwacji Odbiorcy w menu rozwijalnym dostępnym pod ikoną Operacji seryjnych znajduje się opcja **Przekształcenie**

**dokumentu**. Dokumenty przekształcane są w stosunku 1:1. Istnieje możliwość seryjnego przekształcenia RO po wyborze jednej z dostępnych opcji:

- Zgodnie z zamówieniem opcja wyświetlana w przypadku współpracy z Comarch e-Sklep
- Do Faktury Sprzedaży
- Do Paragonu
- Do Wydania Zewnętrznego

W przypadku współpracy z Comarch e-Sklep i wybrania opcji innej niż Zgodnie z zamówieniem, dokument jest przekształcany do dokumentu wybranego na RO, na zakładce **[e-Sklep/e-Sale]**.

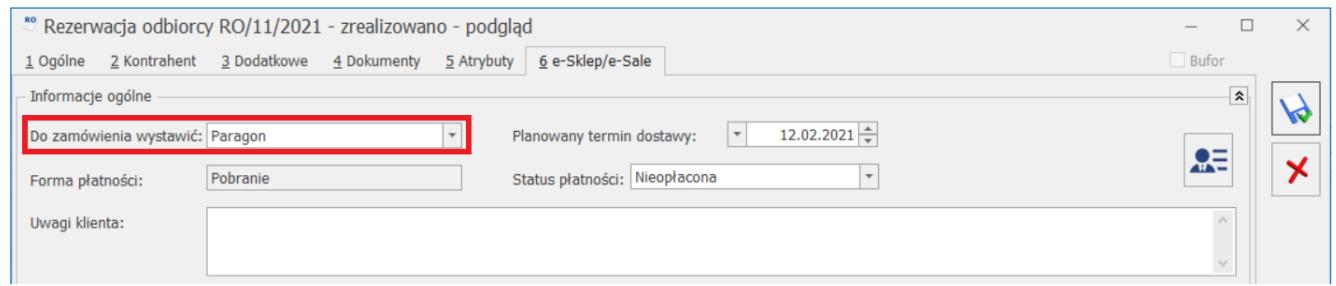

#### **Edycja dokumentu wynikowego**

Po zmianie ilości na dokumencie wynikowym, pozostała część towaru przywracana jest na dokument rezerwacji.

Jeśli podczas edycji dokumentu wynikowego ilości na pozycjach są:

- zmienione na większe lub dodane nowe pozycje towarowe, wówczas nie ma to wpływu na rezerwacje na dokumencie RO,
- zmniejszone, pozostała ilość wraca na dokument RO.

W przypadku, gdy podczas edycji usuniemy jakąś pozycję, wtedy cała ilość zarezerwowana wraca na dokument rezerwacji.

**Anulowanie i usuwanie dokumentów wynikowych**

Po anulowaniu dokumentu wynikowego towary, które były pobrane na ten dokument, mogą wrócić na RO.

Tutaj należy rozpatrzyć dwa przypadki:

jeśli RO ma status *Zamknięto*,

wówczas na formularzu dokumentu RO w kolumnie *Zrealizowano* ilość zostanie zmniejszona o ilość towaru z dokumentu anulowanego. Jednak jest to tylko wartość informacyjna, ponieważ dokumenty zamknięte nie wpływają na rezerwacje na liście zasobów tak więc anulowany dokument wynikowy również nie będzie miał wpływu na rezerwacje na zasobach

jeśli RO nie zostały jeszcze zamknięte,

wówczas anulowanie dokumentu wynikowego spowoduje zwrócenie rezerwacji na dokument źródłowy. Zostanie to odnotowane w kolumnach *Zrealizowano* i *Pozostaje*. Fakt ten będzie miał również wpływ na ilość towaru zarezerwowanego na liście zasobów.

#### Uwaga

Jeśli chcemy anulować dokument RO, należy wcześniej anulować lub usunąć wszystkie dokumenty wynikowe, powiązane z tym RO. Powiązania pomiędzy RO a dokumentami wynikowymi

Z jednego dokumentu RO można wygenerować wiele dokumentów wynikowych jak również wiele RO może być przekształcanych do jednego dokumentu wynikowego.

Każdy element dokumentu RO może występować na wielu dokumentach wynikowych oraz ten sam towar występujący na wielu RO może występować na jednym dokumencie wynikowym.

Informacje o tym, które towary zostały już przeniesione na dokumenty wynikowe a które są jeszcze rezerwowane są widoczne dla poszczególnych elementów na dokumencie w kolumnach *Zrealizowano i Pozostaje*. Natomiast powiązania obustronne widoczne są na formularzach dokumentów powiązanych na zakładce **[Dokumenty]**.

#### **Zakładka [Rezerwacje] na formularzu towaru**

Ilości w kolumnie *Rezerwacje* pobierane są z kolumny *Pozostaje* z formularza RO. Tym samym wyświetlana jest ilość pozostająca do realizacji. Ponadto, na zakładce tej wyświetlane są dokumenty RO przeterminowane.

## **Konwersja wielu RO**

Przy przekształcaniu RO do dokumentów handlowych bądź magazynowych można wskazać konkretne dokumenty RO poprzez zaznaczenie na liście, a następnie wybrać jedną z opcji: FS, PA, WZ. Przekształcenie utworzy wybrany dokument, na który przeniesione zostaną wszystkie pozycje z tych RO dla których rezerwacja nie została jeszcze zrealizowana, zagregowane lub nie w zależności od zaznaczenia parametru **Agregacja pozycji na dokumentach utworzonych z: RO ZD** w *Konfiguracji Firmy/ Magazyn/ Parametry/ Ogólne.* 

Zasady przekształcania kilku RO do jednego dokumentu:

Rezerwacje muszą dotyczyć jednego kontrahenta.

**Uwaga** 

Podczas przekształcania kilku RO porównywany jest **kontrahent ‑ nabywca**. Jeśli na dokumentach RO dotyczących tego samego nabywcy zadeklarowany jest różny **odbiorca** – po ich konwersji na utworzonym dokumencie sprzedaży jako Odbiorca wpisany zostanie odbiorca z pierwszej z przekształcanych Rezerwacji.

- Rezerwacje muszą dotyczyć jednego magazynu.
- Wszystkie rezerwacje muszą być zatwierdzone (nie można

przekształcać RO w buforze, poza przekształceniem do dokumentu ZD)

- Wszystkie dokumenty RO muszą być wystawione w takiej samej walucie.
- Jeśli na dokumentach RO w walucie wpisane są różne notowania – po konwersji Faktura zostanie przeliczona wg aktualnego kursu.
- Wartość dokumentów RO musi być liczona takim samym algorytmem netto/ brutto.
- Jeśli na rezerwacjach występuje taki sam towar  $identycznej$  cenie i jednostce miary – przy konwersji program zagreguje je do jednej pozycji.
- Jeśli na rezerwacjach występuje taki sam towar w różnej cenie – po konwersji pojawi się na dokumencie sprzedaży w różnych pozycjach.
- Jeśli na rezerwacjach występuje towar w różnych jednostkach miary (podstawowej i pomocniczej) – po konwersji pojawi się na dokumencie sprzedaży w odrębnych pozycjach.

## **Przekształcanie RO do Faktury Pro Forma**

Na liście dokumentów RO znajduje się ikona umożliwiająca generowanie Faktur Pro Forma do zaznaczonych dokumentów RO.

Na liście RO można zaznaczyć kilka RO i przekształcić je do jednej Faktury Pro Forma. FPF jest edytowalna tylko częściowo – daty, numer, termin, rabat, ceny. Nie można zmieniać ilości czy też dodawać nowych pozycji, zmieniać Kontrahenta.

W celu wygenerowania FPF do zaznaczonych RO muszą być spełnione następujące warunki:

- 1. Wszystkie RO musza być wystawione na tych samych Kontrahentów.
- 2. Wszystkie RO muszą być zatwierdzone na stałe.
- 3. Wszystkie RO muszą być niezrealizowane.

4. Wszystkie RO muszą być wystawione w tej samej walucie.

W momencie kiedy jeden z powyższych warunków nie jest spełniony, program nie pozwoli na wygenerowanie FPF do RO. Odpowiednio będą pojawiały się komunikaty o błędzie agregowania dokumentów.

#### Uwaga

W przypadku kiedy RO jest powiązane z FPF i dokonamy jakiegokolwiek przekształcenia z listy RO (do FS, PA lub WZ) wówczas zostanie zablokowana możliwość dokonywania przekształceń z poziomu FPF (tworzenia zaliczek, WZ częściowych, przekształcania do Faktur Sprzedaży częściowych). Będzie można wykonywać operacje tylko z listy RO.

Podobnie w przypadku kiedy FPF powiązana jest z RO i dokonamy jakiegokolwiek przekształcenia z listy FPF (przekształcenie do Faktury Zaliczkowej, WZ częściowego, FS częściowej lub Faktury Sprzedaży) zostanie zablokowana możliwość dokonywania przekształceń RO. Dalsze operacje można wykonywać tylko z listy FPF.

W przypadku kiedy RO jest powiązane z FPF i zostało dokonane jakiekolwiek przekształcenie z FPF to na zakładce **[Dokumenty]** na formularzu RO widoczne są dokumenty powiązane z FPF.

## **RO i Zamówienia u Dostawcy**

W systemie istnieje możliwość tworzenia zamówienia towaru (ZD) na podstawie dokumentów rezerwujących towar dla klienta. Przekształcenie jest możliwe z listy dokumentów RO, po wciśnięciu przycisku **k** lub z poziomu menu kontekstowego, dostępnego pod prawym przyciskiem myszy.

**Uwaga** 

Opcja tworzenia ZD na podstawie RO/ FPF nie jest dostępna w wersji **oddziałowej** programu.

Przekształcać można dokumenty 1:1 lub wiele:1 (w tym przypadku dokumenty RO, na podstawie których tworzone będzie ZD, należy wcześniej zaznaczyć na liście).

Przekształcanie przebiega na trochę innych zasadach niż pozostałe konwersje dostępne w module *Handel*:

- Na dokument ZD przenoszone są towary i ilości z zaznaczonych dokumentów RO.
- Ceny towarów są pobierane z karty towaru (ostatnia cena zakupu).
- Do jednego dokumentu ZD mogą być konwertowane dokumenty RO niezależnie do waluty, w jakiej zostały wystawione. Dokument ZD jest zawsze tworzony w walucie systemowej PLN. Użytkownik może zmienić walutę bezpośrednio na utworzonym dokumencie ZD.
- Do jednego dokumentu ZD mogą być konwertowane dokumenty RO niezależnie od kontrahenta, dla jakiego zostały wystawione. Dokument ZD jest tworzony zawsze dla kontrahenta !NIEOKRESLONEGO!. Użytkownik może zmienić informację o kontrahencie-dostawcy bezpośrednio na dokumencie ZD.
- Do jednego dokumentu ZD mogą być konwertowane dokumenty ZD niezależnie od algorytmu (netto/ brutto) w jakim zostały wyliczone dokumenty RO. Utworzony dokument ZD jest zawsze liczony w cenach netto.
- Dokument RO może zostać przekształcony do dokumentu ZD wiele razy.
- Po przekształceniu na zakładce **[Dokumenty]** obydwu dokumentów widoczne jest powiązanie między nimi.

ZD.

Obok przycisku **Przekształcenie do ZD**, dostępnego z poziomu

listy Rezerwacji Odbiorcy znajduje się strzałka  $\Box$ , której rozwinięcie umożliwia dostęp do dwóch opcji:

*ZD na całość* – utworzenie ZD na podstawie RO przy czym ilość pobierana jest w całości z dokumentu RO, niezależnie od ilości zrealizowanych i pozostających do realizacji

*ZD na różnicę* – utworzenie ZD na podstawie RO, na ilości pozostające do realizacji

Domyślnie, po kliknięciu na przycisk ZD uruchamiana jest opcja *ZD na całość*.

Program nie pozwoli na utworzenie dokumentu ZD do Rezerwacji Odbiorcy o statusie "Zamknięto" lub "Zrealizowano". Przy próbie przekształcenia poinformuje odpowiednim komunikatem:

*Błąd agregowania dokumentów! Nr\_rezerwacji: Rezerwacja odbiorcy jest przekształcona całkowicie lub została zamknięta!*

Uwaga

W programie Comarch ERP Optima istnieje możliwość przekształcania dokumentów RO będących w buforze do ZD.

## **RO i Przyjęcie Wewnętrzne Produktów**

Istnieje możliwość przekształcenia dokumentu rezerwującego towar dla kontrahenta do dokumentu produkcyjnego PWP:

- 1. Przekształcenie jest możliwe tylko w przypadku, gdy na przekształcanych RO są towary/ usługi złożone. Na tworzony dokument PWP przepisywane są tylko towary/ usługi złożone.
- 2. Przekształcane dokumenty RO muszą być zapisane na trwałe (nie są przekształcane dokumenty w buforze czy anulowane)
- 3. Dla poszczególnych produktów na PWP pobierana jest receptura zdefiniowana jako domyślna.
- 4. Istnieje możliwość utworzenia PWP na podstawie kilku dokumentów RO. W takim przypadku w trakcie przekształcania program wymaga, by zaznaczone dokumenty RO dotyczyły tego samego **magazynu**.
- 5. Podczas przekształcania kilku RO nie jest wymagana zgodność pozostałych danych jak kontrahent, waluta czy

sposób liczenia netto/ brutto.

6. W przypadku przekształcania kilku RO do jednego PWP w programie zapamiętywane są powiązania obustronne między dokumentami, widoczne na zakładce **[Dokumenty]**.

Istnieje możliwość tworzenia PWP na całość lub na różnicę:

Po rozwinięciu menu obok przycisku | dostępne są opcje:

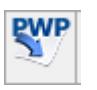

**PWP na całość** – utworzenie PWP na podstawie RO zawierającego towary złożone, z pobraniem całej ilości z RO

**PWP na różnicę** – utworzenie PWP na podstawie RO, na ilości pozostające do realizacji

Domyślnie, po kliknięciu na przycisk PWP uruchamiana jest opcja *PWP na całość*.

Program nie pozwoli na utworzenie dokumentu PWP do Rezerwacji Odbiorcy o statusie "Zamknięto" lub "Zrealizowano". Przy próbie przekształcenia poinformuje odpowiednim komunikatem:

*Błąd agregowania dokumentów!*

*Nr\_rezerwacji: Rezerwacja odbiorcy jest przekształcona całkowicie lub została zamknięta!*

## **Faktury Pro Forma**

## **Faktura PF i Rezerwacje Odbiorcy**

 $R<sub>o</sub>$ 

Przekształcenie do dokumentu *Rezerwacji Odbiorcy* następuje po

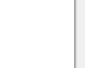

wciśnięciu przycisku  $\Box$ . Funkcja jest dostępna również w menu kontekstowym na liście *Faktur Pro Forma* (prawy przycisk myszki).

Na formularz RO przenoszone są wszystkie pozycje z FPF. Użytkownik może modyfikować RO powstałe na podstawie FPF (dodawać, usuwać pozycje, zmieniać ilość, ceny, rabat, datę wystawienia, termin rezerwacji, forme płatności), Zmiany wprowadzone na takim RO nie zostaną uwzględnione na FPF. W takiej sytuacji zaleca się wykonywanie dalszych operacji (tworzenie FS/ WZ) z poziomu listy RO. Jeżeli użytkownik będzie generował dokumenty wynikowe (FZAL/ FS/ WZ) z poziomu FPF należy pamiętać, że nie zostaną na nich uwzględnione modyfikacje wprowadzone na RO. Jeżeli na RO dodano pozycje, zwiększono ilość towaru – po zrealizowaniu FPF, RO nie uzyska statusu "Zrealizowano". Widoczna będzie informacja "W realizacji". Takie RO należy zamknąć – opcja dostępna na liście RO pod prawym przyciskiem myszy. W razie konieczności jego dalszej realizacji należy posłużyć się opcją "**Zamknij i wygeneruj RO różnicowe**".

#### Uwaga

W przypadku kiedy do FPF są już utworzone zaliczki można także wygenerować RO. Nie ma możliwości wygenerowania RO jeśli do FPF zostało utworzone częściowe WZ albo Faktura Sprzedaży częściowa.

Nie można przekształcić kilku FPF do jednego RO, jeśli chociaż jedna z FPF posiada zaliczkę.

## **Faktura PF i Faktura Sprzedaży**

Przekształcenie do dokumentu Faktury Sprzedaży następuje po wciśnięciu przycisku  $\frac{1}{2}$ . Funkcja jest dostępna również w menu kontekstowym na liście Faktur Pro Forma (prawy przycisk myszki).

W przypadku przekształcania FPF do Faktury Sprzedaży program dokonuje zmian na liście zasobów zgodnie z ustawieniem parametru dotyczącego pobierania towaru na Fakturze (*Konfiguracja firmy/ Magazyn/ Inicjacja dokumentów*: **FS – pobranie**):

- jeśli w magazynie nie ma wystarczającej ilości towaru, program przeniesie na dokument FS ilość dostępną w magazynie lub nie pozwoli na utworzenie dokumentu FS. Zależy to od ustawienia parametru w *Konfiguracji firmy/ Magazyn/ Parametry/ Zamówienia i Rezerwacje*: **Konwersja RO/PF do WZ, RW, MM, FS i PA (pobranie)** – pobieraj ilość dostępną.
- Jeśli parametr nie jest aktywny (tzn. Faktura Sprzedaży nie pobiera towaru z magazynu), a do Faktury Pro Forma nie został wygenerowany dokument RO – towar zostaje zarezerwowany na podstawie FS.
- W przypadku kiedy do FPF zostanie wygenerowany dokument RO towar jest rezerwowany na podstawie RO. Przekształcenie FPF do FS (która rezerwuje towar) powoduje zdjęcie rezerwacji z RO i przeniesienie rezerwacji na FS.

## **Faktura PF i dokumenty WZ**

W programie istnieje możliwość wydawania towaru na dokumenty WZ na podstawie wystawionej wcześniej Faktura Pro Forma. Funkcja może być wykorzystywana w przypadku, gdy kontrahent najpierw wpłacił zaliczkę na towar (więc w programie istnieje Faktura Pro Forma i Faktura Zaliczkowa), a następnie, jeszcze przed wystawieniem Faktury częściowej, pobiera towar z magazynu. Szczegółowe informacje na temat częściowych WZ zostały opisane w rozdziale: *Częściowe fakturowanie.*

Utworzenie WZ do FPF jest możliwe po wciśnięciu przycisku na liście Faktur Pro Forma. Faktura Pro Forma, do którego został wystawiony dokument WZ, jest widoczny na liście ze statusem *WZ*. Również dokument WZ wystawiony na podstawie Faktury Pro Forma, jest widoczny na liście ze statusem *PF*.

Tworzenie dokumentów WZ w oparciu o FPF opiera się na kilku zasadach:

- Na dokument WZ do FPF przenoszone są tylko towary lub towary i usługi – w zależności od ustawienia parametru w Konfiguracji firmy/ Magazyn/ Parametry/ Ogólne: **Konwersja FS/PA/PF/PZ do WZ – przenoś usługi na WZ.**
- Na dokumencie WZ do FPF nie ma możliwości dodawania nowych pozycji (wydanie może obejmować tylko towary z FPF). Użytkownik może jedynie usunąć pozycje lub zmniejszyć wydawaną ilość.
- Do jednej FPF można wystawić wiele dokumentów WZ.
- Kolejne dokumenty WZ są tworzone różnicowo na każdym następnym proponowana jest ilość towaru, jaka jeszcze nie została wydana. Nie ma możliwości wydania większej ilości towaru niż była wpisana na FPF.
- Dokumenty WZ do FPF można zapisać do bufora. Jednak każdy kolejny WZ można wystawić dopiero po zatwierdzeniu na stałe poprzedniego.
- Dokumenty WZ do FPF mogą być korygowane tylko ilościowo.
- Na dokumentach WZ do FPF nie ma możliwości zmiany ceny towaru – cena musi być zgodna z ceną na FPF. Nie ma również możliwości wystawiania korekt wartościowych do takich WZ .
- Na dokumentach WZ do FPF możliwa jest zmiana stawki VAT dla poszczególnych pozycji. Nie można jednak na kolejnych wydaniach tego samego towaru wybierać różnych stawek VAT. W przypadku konieczności wydania towaru z różnymi stawkami VAT należy korzystać z częściowych faktur finalnych.
- Jeśli w magazynie nie ma wystarczającej ilości towaru program przeniesie na dokument WZ ilość dostępną w magazynie lub nie pozwoli na utworzenie dokumentu WZ. Zależy to od ustawienia parametru w Konfiguracji firmy/ Magazyn/ Parametry/ Zamówienia i Rezerwacje: **Konwersja RO/PF do WZ, RW, MM, FS i PA (pobranie) – pobieraj ilość dostępną.**
- Jeśli do FPF były wystawiane dokumenty WZ w momencie przekształcania FPF do Faktury Sprzedaży (Faktury Sprzedaży częściowej w przypadku, gdy do FPF była

wystawiana Faktura zaliczkowa):

- na Fakturę przenoszona jest tylko ilość towaru jaka została wcześniej wydana na WZ.
- lista towarów wydanych wcześniej na WZ nie może być modyfikowana przez użytkownika
- Użytkownik ma możliwość dopisania nowych towarów na Fakturze Sprzedaży. W takim przypadku podczas zatwierdzania FS zostanie utworzony dokument WZ różnicowy (na dopisany towar).
- W momencie utworzenia Faktury wcześniej wystawione dokumenty WZ są "przepinane" do FS.
- W przypadku anulowania FS utworzonej na podstawie FPF z WZ "rozpinane" są powiązania WZ:
	- WZ utworzone na podstawie FPF są z powrotem podpinane do tej FPF
	- WZ różnicowe są widoczne na liście WZ jako nie powiązane z żadnym dokumentem.
- W przypadku kiedy FPF powiązana jest z RO, a do niej utworzone WZ z FS, jeśli chcemy anulować FS, wówczas:
	- Jeśli Faktura Sprzedaży tworzona była do FPF, a WZ utworzone wraz z FS, przy anulowaniu FS, Wydanie Zewnętrzne anulowane jest automatycznie w tle.
	- Jeśli WZ utworzone było do FPF, a następnie utworzona FS, obejmująca towary z WZ, wówczas:
		- Jeśli na FS nie były dopisywane żadne pozycje, nie było tworzone WZ różnicowe, przy anulowaniu FS program zapyta, czy anulować powiązane dokumenty magazynowe i w zależności od decyzji, umożliwi pozostawienie dokumentów WZ, podpinając je z powrotem do FPF.
		- Jeśli na FS były dopisywane nowe pozycje, automatycznie utworzyło się WZ różnicowe, przy anulowaniu FS program anuluje automatycznie w tle wraz z dokumentem FS wszystkie dokumenty WZ powiązane z tą fakturą, zarówno te utworzone do FPF, jak

## **Faktura PF i Zamówienie u Dostawcy**

W systemie istnieje możliwość tworzenia zamówienia towaru (ZD) na podstawie dokumentów rezerwujących towar dla klienta (FPF). Przekształcenie jest możliwe z listy dokumentów FPF. Funkcja działa w sposób identyczny jak w przypadku przekształceń Rezerwacji Odbiorcy do ZD

## **Zamówienia u dostawcy**

## **Przekształcanie ZD do FZ, PZ**

Dokument zamówienia może być przekształcany wielokrotnie, do momentu kiedy zostanie zrealizowany w całości (całość ilości towaru/usługi zostanie pobrana na dokumenty powiązane). Po dokonaniu przekształcenia dokument zamówienia pozostaje niezmienny, ale znajduje się na nim informacja, w jakiej części został już zrealizowany i poprzez jakie dokumenty.

Istnieje również opcja zamknięcia zamówień niezrealizowanych lub częściowo zrealizowanych.

*Przekształcenie do FZ* – po zaznaczeniu zamówienia i wykorzystaniu tego przycisku na podstawie zamówienia tworzony jest dokument Faktury Zakupu. Możliwe jest przekształcenie kilku ZD wystawionych na różne magazyny do FZ.

*Przekształcenie do PZ* – po zaznaczeniu zamówienia i wykorzystaniu tego przycisku na podstawie zamówienia tworzony jest dokument PZ

Edycja dokumentu wynikowego

Po zmianie ilości na dokumencie wynikowym, pozostała część towaru przywracana jest na dokument zamówienia.

Jeśli podczas edycji dokumentu wynikowego ilości na pozycjach

- zmienione na większe lub dodane nowe pozycje towarowe, wówczas nie ma to wpływu na zamówienia na dokumencie ZD,
- zmniejszone, pozostała ilość wraca na dokument ZD.

W przypadku, gdy podczas edycji usuniemy jakąś pozycję, wtedy cała ilość zamówiona wraca na dokument ZD.

Anulowanie i usuwanie dokumentów wynikowych

Po anulowaniu dokumentu wynikowego towary, które były pobrane na ten dokument, mogą wrócić na ZD.

Tutaj należy rozpatrzyć dwa przypadki:

jeśli ZD ma status *Zamknięto*,

wówczas na formularzu dokumentu ZD w kolumnie *Zrealizowano* ilość zostanie zmniejszona o ilość towaru z dokumentu anulowanego. Jednak jest to tylko wartość informacyjna, ponieważ dokumenty zamknięte nie wpływają na zamówienia na liście zasobów tak więc anulowany dokument wynikowy również nie będzie miał wpływu na zamówienia na zasobach

jeśli ZD nie zostały jeszcze zamknięte,

wówczas anulowanie dokumentu wynikowego spowoduje zwrócenie zamówień na dokument źródłowy. Zostanie to odnotowane w kolumnach *Zrealizowano* i *Pozostaje*. Fakt ten będzie miał również wpływ na ilość towaru zamówionego na liście zasobów.

Powiązania pomiędzy ZD a dokumentami wynikowymi

Z jednego dokumentu ZD można wygenerować wiele dokumentów wynikowych jak również wiele ZD może być przekształcanych do jednego dokumentu wynikowego.

Każdy element dokumentu ZD może występować na wielu

dokumentach wynikowych oraz ten sam towar występujący na wielu ZD może występować na jednym dokumencie wynikowym.

Informacje o tym, które towary zostały już przeniesione na dokumenty wynikowe a które są jeszcze na zamówieniu, widoczne są dla poszczególnych elementów na dokumencie w kolumnach *Zrealizowano* i *Pozostaje*. Natomiast powiązania obustronne widoczne są na formularzach dokumentów powiązanych na zakładce **[Dokumenty]**.

Zakładka *Zamówienia* na formularzu towaru

Ilości w kolumnie *Zamówienia* pobierane są z kolumny *Pozostaje* z formularza ZD. Tym samym wyświetlana jest ilość pozostająca do realizacji. Ponadto, na zakładce tej wyświetlane są dokumenty ZD przeterminowane.

Wyświetlanie zamówień i rezerwacji na zasobach

W Konfiguracji *Firmy/ Magazyn/ Parametry/ Zamówienia i Rezerwacje* znajduje się parametr **Wyświetlanie ZD na zasobach wg: Daty wystawienia /Terminu zamówienia**. Standardowo zaznaczona jest opcja **wg Terminu zam**. Oznacza to, że począwszy od terminu dostawy, dokument ZD wpływa na ilość w kolumnie *Zamówienia* na liście zasobów.

Jeśli zaznaczymy opcję **wg Daty wystawienia**, wówczas dokument wpływa na kolumnę *Zamówienia* od dnia z pola **Data wystawienia** na formularzu ZD.

#### Uwaga

Zmiana parametru ma wpływ tylko na nowo tworzone dokumenty. Nie działa na dokumenty ZD już istniejące.

## **Konwersja wielu ZD do dokumentu zakupowego**

Zamówienia, które mają być przekształcone do dokumentu zakupu muszą zostać zaznaczone na liście ZD: .

Przekształcenie do FZ/PZ utworzy wybrany dokument, na który przeniesione zostaną wszystkie pozycje z tych ZD dla których zamówienie nie zostało jeszcze zrealizowane, zagregowane lub nie w zależności od zaznaczenia parametru **Agregacja pozycji na dokumentach utworzonych z: RO ZD** w *Konfiguracji Firmy/ Magazyn/ Parametry/ Ogólne.*

**Zasady przekształcania kilku ZD do jednego dokumentu** są analogiczne jak w przypadku przekształcenia dokumentów RO:

- Zamówienia muszą dotyczyć jednego kontrahenta.
- Zamówienia muszą dotyczyć jednego magazynu.
- Wszystkie zamówienia muszą być zatwierdzone na trwałe (nie w buforze)
- Wszystkie dokumenty ZD muszą być wystawione w takiej samej walucie.
- Wartość dokumentów ZD musi być liczona takim samym algorytmem netto/ brutto.
- Jeśli na zamówieniach występuje taki sam towar  $identycznej$  cenie i jednostce miary – przy konwersji program agreguje je do jednej pozycji.
- Jeśli na zamówieniach występuje taki sam towar w różnej cenie – po konwersji pojawi się na dokumencie sprzedaży w różnych pozycjach.
- Jeśli na zamówieniach występuje towar w różnych jednostkach miary (podstawowej i pomocniczej) – po konwersji pojawi się na dokumencie sprzedaży w odrębnych pozycjach.

## **Usługi na dokumentach**

W programie **Comarch ERP Optima** usługi mogą być wprowadzane jako pozycje na każdy rodzaj **dokumentów handlowych**, jakie można wystawić w programie **Comarch ERP Optima**. Równocześnie istnieje możliwość wpisywania usług na dokumenty magazynowe typu *Wydania Zewnętrzne* oraz *Przyjęcia Zewnętrzne*.

Zdarza się jednak, że w niektórych firmach usługi są wpisywane tylko na dokumenty handlowe, natomiast nie są rejestrowane na dokumentach magazynowych (WZ, PZ). Aby umożliwić w takich firmach **konwersję dokumentów handlowych do magazynowych** w Konfiguracji firmy/ Magazyn/ Parametry/Ogólne znajdują się parametry dotyczące przenoszenia usług z dokumentów handlowych na magazynowe w trakcie przekształcania:

**Konwersja FS/PA/PF/PZ do WZ – przenoś usługi na WZ** – parametr dotyczy przenoszenia usług wpisanych na dokumentach (dotyczy Faktur Sprzedaży, Paragonów, Faktur Pro Forma oraz Przyjęć Zewnętrznych) na tworzony na ich podstawie dokument WZ.

- jeśli parametr jest aktywny na dokumenty magazynowe zostaną przeniesione wszystkie pozycje (również usługi)
- ieśli parametr nie jest aktywny podczas konwersji pominięte zostaną wszystkie usługi wpisane na FS/ PA. Na tworzony dokument WZ zostaną przepisane tylko towary.

**Konwersja FZ do PZ – przenoś usługi na PZ** – parametr dotyczy przenoszenia usług wpisanych na *Fakturę Zakupu* na tworzony na jej podstawie dokument magazynowy (Przyjęcie Zewnętrzne)

- jeśli parametr jest aktywny podczas konwersji na dokumenty magazynowe PZ zostaną przeniesione wszystkie pozycje z Faktury Zakupu (również usługi),
- jeśli parametr nie jest aktywny na dokument PZ zostaną przeniesione tylko towary (usługi z FZ zostaną pominięte).

#### Uwaga

**Parametry nie dotyczą korekt**. Na dokumenty korygujące WZ/ PZ tworzone automatycznie w przypadku korygowania dokumentów handlowych przenoszone są wszystkie pozycje – zarówno towary i usługi.

Uwaga

Parametr nie dotyczy konwersji **RO →WZ** oraz **ZD →PZ**. W trakcie

konwersji rezerwacji/ zamówienia bezpośrednio do dokumentu magazynowego program przenosi wszystkie pozycje (zarówno towaru jak i usługi). Dokumenty WZ/PZ są zapisywane do bufora, gdzie użytkownik ma możliwość usunięcia zbędnych pozycji.

## **Seria dla dokumentów skojarzonych**

W numerze dokumentu można wskazać serię jako dodatkową informację do rozróżnienia dokumentów (schematy numeracji definiujemy w *Konfiguracji firmy/ Definicje dokumentów*).

W Konfiguracji firmy/ Magazyn/ Parametry/ Serie i Daty znajduje się opcja **Przenoś serie na dokumenty przekształcone** – po zaznaczeniu parametru seria z dokumentu podstawowego jest przenoszona na nowo tworzony dokument, czyli np. Wydanie Zewnętrzne tworzone na podstawie Faktury Sprzedaży otrzyma serię z FS.

# **[Raport braków](https://pomoc.comarch.pl/optima/pl/2023_5/index.php/dokumentacja/raport-brakow/)**

Spis treści

**[Algorytmy wyliczania Raportu](#page-36-0)**

[Wyliczanie raportu w oparciu o zaznaczone kombinacje](#page-41-0) [parametrów – przykłady](#page-41-0)

**[Edycja raportu](#page-44-0)**

**[Generowanie Zamówienia u Dostawców](#page-45-0)**

W menu *Handel* dostępny jest **Raport braków** pozwalający w przejrzysty sposób generować zamówienia towarów w oparciu o aktualne stany magazynowe i normatywy ustalone na formularzu towaru. Zasady obsługi okna zostały opisane szczegółowo w artykule *[Standardy w programie](https://pomoc.comarch.pl/optima/pl/2023_5/index.php/dokumentacja/standardy-w-programie/)*[.](https://pomoc.comarch.pl/optima/pl/2023_5/index.php/dokumentacja/standardy-w-programie/)

| Raport braków<br>$\Box$<br>$\times$               |                                                |   |                     |           |                                                |                          |                           |                  |                   |              |       |                  |  |
|---------------------------------------------------|------------------------------------------------|---|---------------------|-----------|------------------------------------------------|--------------------------|---------------------------|------------------|-------------------|--------------|-------|------------------|--|
|                                                   | Kod                                            | ▲ | Nazwa               | Ilość     | Ilość zamawiana                                | <b>JM</b>                | Cena                      | Wal              | Wartość netto PLN | Ilość min    | Ilość | Ilość ma         |  |
| $\overline{\mathbf{x}}$                           |                                                |   |                     |           |                                                |                          |                           |                  |                   |              |       |                  |  |
|                                                   | <b>GRABIE LIŚCIE</b>                           |   | Grabie do liści     | 100,0000  | 90,0000 OPAK                                   |                          | 100,00 PLN                |                  | 9 000,00          | 20,0000 OPAK |       | 100,0            |  |
|                                                   | <b>IGLAKI JAŁOWIEC</b>                         |   | Iglaki: jałowiec    | 0,0000    | 500,0000 SZT                                   |                          | 2,80 PLN                  |                  | 1 400,00          | 100,0000 SZT |       | 500,00           |  |
|                                                   | <b>JABŁONIE</b>                                |   | Jabłonie (różne od  | 0,0000    | 500,0000 SZT                                   |                          | $6,20$ PLN                |                  | 3 100,00          | 100,0000 SZT |       | 500,00           |  |
|                                                   | KORA S80                                       |   | Kora sosnowa poj.   | 0,0000    | 500,0000 SZT                                   |                          | 4,40 PLN                  |                  | 2 200,00          | 100,0000 SZT |       | 500,00           |  |
|                                                   | NOŻYCE EL.                                     |   | Nożyce elektryczne  | 0,0000    | 30,0000 SZT                                    |                          | 25,00 PLN                 |                  | 750,00            | 10,0000 SZT  |       | 30,00            |  |
| L                                                 | ODK_LIŚCI                                      |   | Odkurzacz do liści  | 0,0000    | 15,0000 SZT                                    |                          | 190,00 PLN                |                  | 2850,00           | 5,0000 SZT   |       | 15,00            |  |
|                                                   | PIŁA ELEKTR                                    |   | Elektryczna pilarka | 0,0000    | 50,0000 SZT                                    |                          | 45,00 PLN                 |                  | 2 250,00          | 10,0000 SZT  |       | 50,00            |  |
|                                                   | PIŁA SPALINOWA                                 |   | Piła spalinowa      | 0.0000    | 50,0000 SZT                                    |                          | 200,00 PLN                |                  | 10 000,00         | $1,0000$ SZT |       | 50,00            |  |
|                                                   | ROZDRARNIACZ                                   |   | Rozdrabniacz do ga  | 0.0000    | 10 0000 SZT                                    |                          | 89.00 PIN                 |                  | 890.00            | 5.0000 SZT   |       | 100 <sup>o</sup> |  |
|                                                   |                                                |   |                     |           | 2 840,0000                                     |                          |                           |                  | 75 965,00         |              |       |                  |  |
| $\leq$                                            | $\rightarrow$                                  |   |                     |           |                                                |                          |                           |                  |                   |              |       |                  |  |
| ×.<br>Filtr aktywny                               |                                                |   |                     |           |                                                |                          |                           |                  |                   |              |       |                  |  |
|                                                   |                                                |   |                     |           |                                                |                          |                           |                  |                   |              |       |                  |  |
|                                                   | Zasoby                                         |   |                     | Parametry |                                                |                          | Zamówienie                |                  |                   |              |       |                  |  |
|                                                   | $\overline{\phantom{a}}$<br>MAGAZYN<br>Magazyn |   |                     |           | Liczony wq:                                    | $\overline{\phantom{a}}$ | <sup>●</sup> wg dostawców |                  |                   |              |       |                  |  |
|                                                   | $2019 - 05 - 15$<br>$\bar{\tau}$<br>Data:      |   |                     |           | Normatywy                                      |                          | dla kontrahenta           |                  |                   |              |       |                  |  |
|                                                   |                                                |   |                     |           | O nie uwzględniaj<br>$\bigcirc$ stan minimalny |                          |                           |                  |                   |              |       |                  |  |
|                                                   |                                                |   |                     |           |                                                | Stan maksymalny          | Kontrahent                |                  |                   |              |       |                  |  |
|                                                   | Towary                                         |   |                     |           |                                                |                          |                           | $\overline{\nu}$ |                   |              |       |                  |  |
| Grupa                                             |                                                |   |                     |           |                                                |                          |                           |                  |                   |              |       |                  |  |
| Uwzględniaj rezerwacje                            |                                                |   |                     |           |                                                |                          |                           |                  |                   |              |       |                  |  |
|                                                   | $\overline{\phantom{a}}$<br>Dostawca:          |   |                     |           |                                                |                          |                           |                  |                   |              |       |                  |  |
| Uwzględniaj zamówienia                            |                                                |   |                     |           |                                                |                          |                           |                  |                   |              |       |                  |  |
| <b>PWP</b><br>ぐ<br>ł<br>$\boldsymbol{\mathsf{x}}$ |                                                |   |                     |           |                                                |                          |                           |                  |                   |              |       |                  |  |

Raport braków

Lista towarów, która zostanie wygenerowana w raporcie braków, może dotyczyć wszystkich towarów w magazynie lub może zostać zawężona zgodnie z określonymi przez użytkownika zasadami:

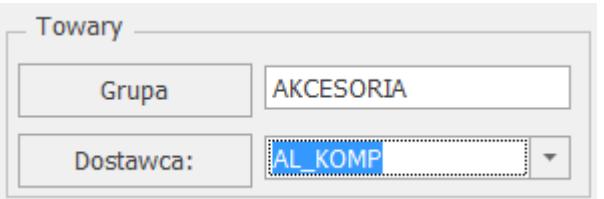

**Grupa** – po wskazaniu grupy lista zawężona zostanie do towarów należących do danej grupy asortymentowej. Podczas filtrowania uwzględniane są wszystkie grupy, do których należy

towar, wskazane na zakładce **[Grupy]** kartoteki towarowej. Jeżeli grupa nie zostanie wskazana, w raporcie uwzględnione zostaną wszystkie towary.

**Dostawca** – po wskazaniu dostawcy lista zostanie zawężona do towarów, które na kartach (zakładka **[Dodatkowe])** mają przypisanego określonego dostawcę. Jeżeli dostawca nie zostanie wskazany, w raporcie uwzględnione zostaną wszystkie towary.

**Magazyn** – raport wyliczany jest dla wskazanego magazynu (lub dla wszystkich magazynów, jeżeli pole **Magazyn** będzie puste). Lista wyboru składa się z magazynów lokalnych zdefiniowanych w menu *Ogólne/ Inne/ Magazyny. W* oknie raportu w pierwszej kolejności podpowiada się:

- Magazyn domyślny operatora ustalany w menu *System/ Konfiguracja/ Program/ Użytkowe/ Operatorzy na karcie operatora* (zakładka **[Parametry]**). Jeżeli dodatkowo operator ma włączony parametr **Blokada zmiany magazynu domyślnego** – listy, pole dotyczące wskazania magazynu będzie zablokowane do zmiany.
- Jeżeli nie ustalono domyślnego magazynu dla operatora, podpowiada się magazyn domyślny dla stanowiska zdefiniowany w menu *System/ Konfiguracja/ Stanowisko / Handel/ Parametry.*
- Jeżeli nie wskazano magazynu domyślnego dla operatora lub stanowiska, w oknie raportu podpowiada się magazyn główny. Po zmianie magazynu, w oknie pamiętany jest ostatnio wskazany magazyn.

**Data** – zgodnie z wybraną datą wyświetlone zostaną na raporcie informacje dotyczące towarów (ilość, rezerwacje, zamówienia). Na podstawie tych danych program ustala ilość towaru, którą należy zamówić.

#### **Lista towarów składa się z kolumn:**

**Kod** – jednoznacznie określający towar, pobierany z karty

cennikowej.

**Nazwa** – pełna nazwa towaru, pobierana z karty cennikowej.

**Ilość** – ilość towaru znajdująca się w magazynie.

**Ilość zamawiana** – ilość towaru jaką należy zamówić, wyliczona w raporcie na podst. wskazanych parametrów, z możliwością ręcznej modyfikacji.

**JM** – jednostka miary towaru. Pobierana jest z karty towaru (menu Ogólne/ Cennik, Pozycja cennika, zakładka **[Dodatkowe]**) zgodnie z ustawieniem w polu:  $10,0000 \rightarrow$  SZT Zamawiać po:  $\overline{\phantom{a}}$ 

**Cena** – proponowana jest ostatnia cena zakupu towaru, z możliwością modyfikacji przez użytkownika.

- Pole jest blokowane do zmiany jeżeli w menu *System/ Konfiguracja/ Program/ Użytkowe/ Operatorzy na karcie operatora* (zakładka **[Parametry]**) zaznaczono **Blokada zmian cen na ZD.**
- Pole jest ukrywane jeżeli w menu *System/ Konfiguracja/ Program/ Użytkowe/ Operatorzy na karcie operatora* (zakładka **[Parametry]**) zaznaczono **Brak dostępu do cen zakupu.**

**Waluta** – waluta ostatniej ceny zakupu towaru.

**Wartość netto [PLN]** – wartość pozycji w PLN wyliczona jako iloczyn zamawianej ilości i ceny.

Pole jest ukrywane jeżeli w menu *System/ Konfiguracja/ Program/ Użytkowe/ Operatorzy na karcie operatora* (zakładka **[Parametry]**) zaznaczono **Brak dostępu do cen zakupu.**

**Ilość minimalna** (ilość minimalna towaru jaka powinna znajdować się na magazynie), **Ilość minimalna JM** (jednostka miary dla ilości minimalnej), **Ilość maksymalna**, **Ilość maksymalna JM,**

**Zamawiać po, Zamawiać po JM –** wartości kolumn pobierane są z kart cennikowych (zakładka **[Dodatkowe]** – sekcja *Zamówienia*).

**Rezerwacje** – zarezerwowana ilość towaru.

**Braki** – ilość towaru jaką należy zamówić u dostawcy, aby zrealizować wszystkie rezerwacje.

**Zamówienia** – ilość towaru jaka została już zamówiona.

**Braki pozostałe** – wyliczane są jako różnica między brakami a zamówieniami.

**Nr katalogowy** – numer katalogowy towaru, pobierany z karty cennikowej.

**Dostawca** – kod dostawcy wskazany na karcie towarowej.

**Kod u dostawcy** – kod towaru u dostawcy pobierany z karty cennikowej.

**Typ –** typ zasobu (TP – towar prosty, TZ – towar złożony).

**Przyciski dostępne w oknie Raportu braków:**

#### ZD.

*Utwórz dokument zamówienia (ZD)* – Zamówienie u Dostawcy tworzone na podstawie wyliczonego raportu braków.

## **PWP**

*Utwórz dokument przyjęcia wewnętrznego produktów (PWP)* – można utworzyć PWP dla towarów złożonych (towary złożone w kolumnie *Typ* mają wartość TZ).

*Znajdź towary (generuj Raport braków) –* po zmianie parametrów wyliczania raportu na przycisku pojawia się

wykrzyknik: Jeśli użytkownik zmodyfikował pozycje raportu (zmienił ilość, cenę, dodał lub usunął pozycje), wówczas ponowne przeliczenie raportu spowoduje utratę tych

```
informacji.
```
*Dodaj –* umożliwia dodanie do raportu kolejnego towaru. Powoduje wygenerowanie listy zasobów magazynowych, z możliwością jednoczesnego wskazania wielu pozycji.

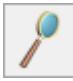

 *Otwórz – edycja pozycji w oknie raportu (umożliwia ręczną zmianę ilości zamawianej oraz ceny)*.

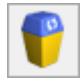

 *Usuń –* usunięcie wskazanej pozycji z raportu.

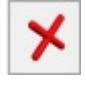

 *Zamknij okno*.

### <span id="page-36-0"></span>**Algorytmy wyliczania Raportu**

Raport braków pozwala ustalić listę towarów, które powinno się dokupić do magazynu w ilości wynikającej z wskazanych przez operatora w oknie raportu parametrów.

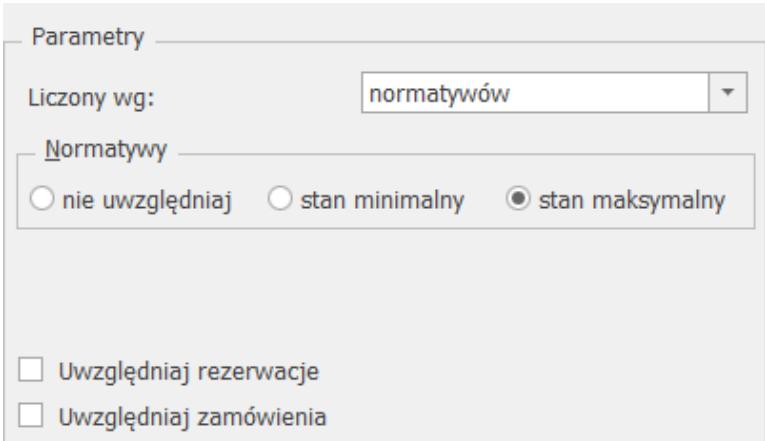

Parametry Raportu braków

**Parametry:**

```
Liczony wg: normatywów:
```
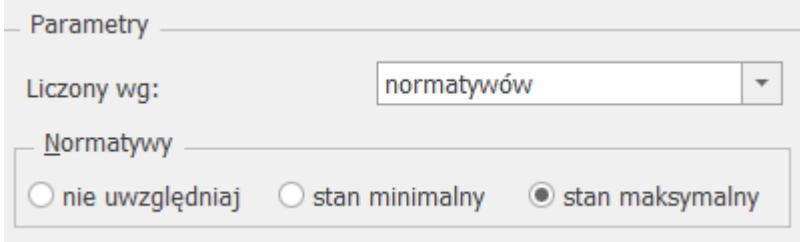

Podczas wyliczania raportu braków użytkownik może uwzględnić normatywy ustalone na kartotece towarowej (*Handel/ Zasoby/ Pozycja cennika*, zakładka **[Dodatkowe]**):

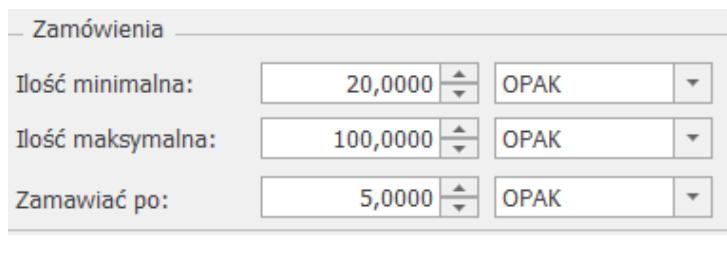

Pozycja cennika – normatywy dotyczące zamawiania towaru

1. **stan minimalny** – przy wyliczaniu ilości towaru, którą należy zamówić uwzględniona zostanie ilość minimalna towaru, jaka powinna znajdować się na magazynie. Zamówiona zostanie taka ilość towaru, by po jego zakupieniu ilość w magazynie była równa lub większa od stanu minimalnego.

Przykład Ilość towaru X w magazynie M: 115 szt., Ilość minimalna towaru X w magazynie M: 150 szt.,

Zamawiać po: 3 szt.,

Ilość zamawiana wyliczona w raporcie to: 36 szt.

(Uzasadnienie: 150 – 115 = 35, Braki towaru X na magazynie M wynoszą 35 szt.,

Jako, że dla towaru X wskazano "zamawiać po 3 szt." zamawiana ilość musi być wielokrotnością cyfry 3 i zawierać braki czyli 35 szt.. W efekcie otrzymujemy ilość zamawianą równa 36 szt.)

2. **stan maksymalny –** przy wyliczaniu ilości towaru, którą należy zamówić uwzględniona zostanie ilość maksymalna towaru, jaka powinna znajdować się na magazynie. Po zamówieniu towaru ilość w magazynie nie może przekroczyć stanu maksymalnego.

Przykład Ilość towaru X w magazynie M: 115 szt., Ilość maksymalna towaru X w magazynie M: 200 szt.,

Zamawiać po: 3 szt.,

Ilość zamawiana wyliczona w raporcie to: 84 szt.

(Uzasadnienie: 200 – 115 = 85, Braki towaru X na magazynie M wynoszą 85 szt.,

Jako, że dla towaru X wskazano "zamawiać po 3 szt." zamawiana ilość musi być wielokrotnością cyfry 3 i nie może przekroczyć stanu maksymalnego towaru na magazynie, czyli 200 szt. , dlatego otrzymujemy ilość zamawianą równą 84 szt.).

3. **nie uwzględniaj** – ilość minimalna i maksymalna ustalona dla towaru na karcie cennikowej nie jest uwzględniona podczas wyliczania raportu braków.

- **Liczony wg: sprzedaży za okres (od/ do)** podczas wyliczania zamawianej ilości towaru uwzględniana jest ilość towaru sprzedana na Paragonach i Fakturach Sprzedaży. W polach od/ do domyślnie podpowiada się poprzedni miesiąc, użytkownik ma możliwość zmiany okresu. Ilość sprzedaży ustalana jest:
	- na podstawie daty wystawienia widniejącej na PA, FA,
	- dla FA, PA na których wskazano magazyn zgodny z magazynem wybranym w oknie raportu braków (uwzględniany jest magazyn z nagłówka dokumentu, a nie poszczególnych pozycji).

Wyliczając raport braków użytkownik może zdecydować czy chce uwzględniać sprzedaż towaru w zadanym okresie (FA, PA) czy też rezerwacje towaru na magazynie (FA, PA, RO). Po zaznaczeniu **Wg sprzedaży za okres** opcja **Uwzględniaj rezerwacje** jest niedostępna. I odwrotnie, decydując się uwzględnienie rezerwacji towaru nie można zaznaczyć parametru dotyczącego sprzedaży.

Przykład

Ilość towaru X na magazynie M: 61 szt., Sprzedaż towaru X w okresie 01.09.09 – 30.09.09: 120 szt.

Zamawiać po: 5 szt.,

Ilość zamawiana wyliczona w raporcie to: 60 szt.

(Uzasadnienie: Ilość sprzedana – stan w magazynie: 120 szt.  $-61$  szt. = 59 szt.

Ilość zamawiana musi zawierać brakującą ilość towaru, czyli 59 szt. I stanowić wielokrotność cyfry 5, stąd ilość zamawiana to 60 szt.).

- w przypadku nie uwzględnienia normatywów zamawiana jest ilość sprzedana, pomniejszona o aktualny stan na magazynie i ewentualnie pomniejszona dodatkowo o ilość już zamówioną (w zależności od ustawienia parametru **Uwzględniać zamówienia**).
- W przypadku uwzględnienia stanu minimalnego towar zamawiany jest w ilości, która pozwoli uzupełnić stan minimalny.
- W przypadku uwzględnienia stanu maksymalnego program sprawdza, czy po zamówieniu ilości nie zostanie przekroczony stan maksymalny towaru.
	- Jeśli nie zamawiana jest ilość wyliczona.
	- Jeśli tak ilość zamawiana jest zmniejszana, tak by nie przekroczyła stanu maksymalnego.
- **Uwzględniaj rezerwacje** jeśli parametr jest zaznaczony,

wówczas do ilości wyliczonej jako zamówienia (na przykład do stanu minimalnego) doliczana jest dodatkowo ilość zarezerwowana.

- **Uwzględniaj zamówienia** jeśli parametr jest zaznaczony, wówczas ilość brakująca zostanie pomniejszona o już złożone zamówienia.
- **Liczony wg: wskazanych rezerwacji** raport braków generowany jest w oparciu o wskazane dokumenty Rezerwacji Odbiorcy.

Wskaż rezerwacje

 – po naciśnięciu przycisku należy wskazać konkretne Rezerwacje Odbiorcy, dla których zostanie wyliczony Raport braków.

**Uwzględniaj stan towaru** – jeżeli parametr jest zaznaczony, program wylicza do zamówienia ilość towaru będącą różnicą między ilością z rezerwacji a ilością towaru w magazynie. Jeżeli parametr nie jest zaznaczony, do zamówienia generowana jest ilość z RO.

Przykład Ilość towaru X w magazynie M: 6 szt., Zamawiać po: 5 szt.

Uwzględniaj stan magazynu: Tak.

Rezerwacje wystawione na towar X:

RO/1/2011 na 10 szt. towaru X,

RO/2/2011 na 12 szt. towaru X.

Chcąc zamówić towar potrzebny do realizacji RO/1/2011 w oknie Rezerwacje odbiorcy – Wybierz należy wybrać RO/1/2011.

Ilość do zamówienia wyliczona w raporcie braków to 5 szt.

(Uzasadnienie: Ilość towaru potrzebna do realizacji RO/1/2011 z uwzględnieniem ilości towaru na magazynie to 10 szt. – 6

szt. = 4 szt., ponieważ towar zamawiany jest po 5 szt., ilość towaru do zamówienia musi być wielokrotnością liczby 5).

### <span id="page-41-0"></span>**Wyliczanie raportu w oparciu o zaznaczone kombinacje parametrów – przykłady**

Poniżej przedstawiono kilka przykładów wyliczania raportu braków w oparciu o zaznaczone przez użytkownika kombinacje parametrów. Należy zdecydować czy w raporcie chcemy uwzględnić sprzedaż towaru (Faktury Sprzedaży, Paragonu) czy też rezerwacje towaru na magazynie (Faktury Sprzedaży, Paragony, rezerwacje Odbiorcy).

#### **Dane ogóle do wyliczeń:**

- Stan bieżący 5 szt.
- Stan min. 120 szt.
- Stan maks. 250 szt.
- Rezerwacje 15 szt.
- Zamówienia 17 szt.
- Zamawiać po 4 szt.

#### **Raport liczony wg parametrów:**

- Normatywy: nie uwzględniaj
- uwzględniać rezerwacje: tak
- uwzględniać zamówienia: nie

Zamówiona ilość:

- Ilość zarezerwowana pomniejszona o stan: 15 szt. stan:  $5$  szt. = 10 szt.
- Program szuka najbliższej ilości podzielnej przez zamawiać po (4).
- W przypadku ustawienia normatywów: nie uwzględniaj oraz do stanu min. zawsze na raporcie pojawi się ilość co najmniej równa (lub większa od) ilości wyliczonej, podzielna przez 4. W przypadku ilości maksymalnej ilość zamawiana nie może przekroczyć ilości wyliczonej.

Na raporcie pojawi się 12 szt.

#### **Raport liczony wg parametrów:**

- Normatywy: stan minimalny
- uwzględniać rezerwacje: tak
- uwzględniać zamówienia: tak

#### Zamówiona ilość:

- Dopełnienie do stanu min:  $120 5 = 115$  szt.
- Program dolicza rezerwacje:  $115 + 15 = 130$  szt.
- Następnie odejmuje istniejące zamówienia: 130 17 = 113
- Szukamy najbliższej ilości podzielnej przez zamawiać po (4), większej lub równej 113.
- Najbliższa ilość, która będzie co najmniej równa wyliczonej ilości to 116.

#### **Raport liczony wg parametrów:**

- Normatywy: stan maksymalny.
- uwzględniać rezerwacje: tak
- uwzględniać zamówienia: tak

Zamówiona ilość:

- Dopełnienie do stanu maksymalnego: 250 5 = 245 szt.
- Program dolicza rezerwacje:  $245 + 15 = 260$  szt.
- Następnie odejmuje zamówienia: 260 17 = 243 szt.
- Program szuka najbliższej ilości podzielnej przez zamawiać po (4)
- Stan maksymalny nie może zostać przekroczony, czyli zamówione zostanie 240 szt.

#### **Raport liczony wg sprzedaży:**

- Ilość sprzedana: 102 szt.
- Normatywy: nie uwzględniaj.
- uwzględniać zamówienia: tak

#### Zamówiona ilość:

- Program wylicza ilość potrzebną do uzupełnienia stanu do ilości sprzedanej:  $102 - 5 = 97$  szt.
- Następnie odejmuje zamówienia: 97 17 = 80 szt.
- Program szuka najbliższej ilości podzielnej przez zamawiać po (4), czyli zamówione zostanie 80 szt.

#### **Raport liczony wg sprzedaży:**

- Ilość sprzedana: 102 szt.
- Normatywy: stan minimalny.
- uwzględniać zamówienia: tak

Zamówiona ilość:

- Program porównuje ilość sprzedaną ze stanem minimalnym. Ponieważ ilość sprzedana < stan minimalny – raport uzupełni zamówienie do stanu minimalnego
- Program wylicza ilość potrzebną do uzupełnienia stanu do ilości minimalnej: 120 – 5 = 115 szt.
- Następnie odejmuje zamówienia: 115 17 = 98 szt.
- Program szuka najbliższej ilości podzielnej przez zamawiać po (4), czyli zamówione zostanie 100 szt.

#### **Raport liczony wg sprzedaży:**

- Ilość sprzedana: 130 szt.
- Normatywy: stan minimalny.
- uwzględniać zamówienia: tak

Zamówiona ilość:

- Program porównuje ilość sprzedaną ze stanem minimalnym. Ponieważ ilość sprzedana > stan minimalny – raport uzupełni zamówienie do ilości sprzedanej
- Program wylicza ilość potrzebną do uzupełnienia stanu do ilości sprzedanej: 130 – 5 = 125 szt.
- Następnie odejmuje zamówienia: 125 17 = 108 szt.
- Program szuka najbliższej ilości podzielnej przez zamawiać po (4), czyli zamówione zostanie 108 szt.

#### **Raport liczony wg sprzedaży:**

- Ilość sprzedana: 270 szt.
- Normatywy: stan maksymalny.
- uwzględniać zamówienia: nie

Zamówiona ilość:

- Program porównuje ilość sprzedaną ze stanem maksymalnym. Ponieważ ilość sprzedana > stan maksymalny – raport uzupełni zamówienie do stanu maksymalnego (ilość po zamówieniu nie może przekroczyć maksymalnej w magazynie)
- Program wylicza ilość potrzebną do uzupełnienia stanu do ilości maksymalnej: 250 – 5 = 245 szt.
- Program szuka najbliższej ilości podzielnej przez zamawiać po (4), czyli zamówione zostanie 244 szt. (stan po zamówieniu nie przekroczy maksymalnego).

### <span id="page-44-0"></span>**Edycja raportu**

Po wskazaniu określonych parametrów, i wygenerowaniu raportu

poprzez – *Znajdź towary (Generuj Raport braków)* zostanie automatycznie wyświetlona lista towarów wraz z ilością, którą należy zamówić. Użytkownik ma możliwość ręcznej modyfikacji raportu polegającej na:

- Usuwaniu istniejących pozycji.
- Dodawaniu nowych pozycji. Dodawane mogą być tylko towary, które nie zostały uwzględnione przy wyliczeniach automatycznych. W przypadku towarów już uwzględnionych w raporcie użytkownik może pozycję modyfikować.
- Zmianie ilości zamawianej. Jednostka miary pozostaje zawsze taka, w jakiej towar jest zamawiany, bez możliwości jej zmiany.
- Zmianie ceny zakupu. Proponowana przez program jest ostatnia cena zakupu. Jeśli Użytkownik ją zmodyfikuje to na tworzone zamówienie zostanie przeniesiona już cena

podana na raporcie braków.

Uwaga

W przypadku, gdy Użytkownik ponownie przeliczy raport, wszystkie wprowadzone zmiany zostaną utracone.

#### <span id="page-45-0"></span>**Generowanie Zamówienia u Dostawcy**

Po wyliczeniu Raportu braków użytkownik może wygenerować Zamówienie u Dostawcy (Zamówienia u Dostawców). Na dokument ZD przenoszone są towary wykazane na raporcie w ilości z kolumny *Ilość zamawiana*, zgodnie z ceną ustaloną na oknie raportu.

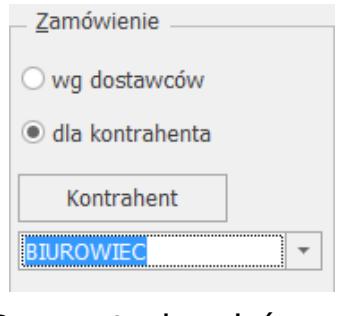

Raport braków – Zamówienie

Tworząc ZD należy wskazać jedną z opcji:

**wg dostawców** – wygenerowanych zostanie tyle zamówień ilu dostawców występuje na kartotekach towarowych ( menu *Handel/ Zasoby/ Pozycja cennika,* zakładka **[Dodatkowe]**):

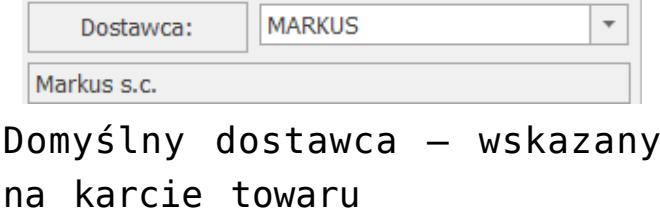

Dla każdego dostawcy tworzony jest odrębny dokument ZD. W przypadku towarów, które nie mają wskazanego dostawcy tworzony jest dokument ZD dla kontrahenta !Nieokreślonego!.

**dla kontrahenta** – po zaznaczeniu parametru utworzony zostanie jeden wspólny dokument ZD dla wskazanego kontrahenta.

#### **Dane na ZD utworzonym na podstawie Raportu braków:**

- **Schemat numeracji** domyślny schemat numeracji wskazany dla ZD w *Konfiguracji firmy/ Handel/ Dokumenty.*
- **Kontrahent** w zależności od opcji wskazanej w oknie raportu (sekcja Zamówienia) będzie to dostawca ustalony na karcie towaru lub wskazany bezpośrednio w oknie raportu.
- **Magazyn** domyślnie zgodny z magazynem wskazanym na raporcie braków. Jeżeli pole Magazyn pozostawiono puste ZD tworzone jest na:
	- Magazyn domyślny operatora,
	- Magazyn domyślny stanowiska,
	- Jeżeli nie wskazano magazynu domyślnego dla operatora, stanowiska, ZD tworzone jest na magazyn główny.

Jeżeli w menu *System/ Konfiguracja/ Program/ Użytkowe/ Operatorzy* na karcie operatora (zakładka **[Parametry]**) ustalono dla operatora domyślny magazyn oraz włączono parametr **Blokada zmiany magazynu domyślnego – dokument**, wówczas na ZD powstałym na podstawie raportu nie można zmienić magazynu wskazanego uprzednio w oknie raportu.

- **Data wystawienia, termin dostawy** daty na ZD są zgodne z datą bieżącą widoczną w menu *Narzędzia/ Data bieżąca* – bez względu na datę, wg której został wyliczony raport braków.
- **Kategoria, forma płatności, termin płatności** pobierane są z karty kontrahenta.
- **Dla zamawianych towarów:**
	- **Ilość** jest zgodna z ilością wskazaną do zamówienia w Raporcie braków.
	- **JM** jednostka miary przenoszona jest z Raportu braków.
	- **pcz**. cena początkowa to ostatnia cena zakupu

pobierana z karty towaru (zakładka Ogólne).

**Cena z Rab.** – cena z rabatem to cena wskazana dla towaru na raporcie braków.

Zamówienia, tworzone w oparciu o raport braków, są zapisywane **do bufora** i użytkownik może je jeszcze modyfikować (z poziomu listy Handel/ Zamówienia u dostawcy).

# **[Usługi złożone](https://pomoc.comarch.pl/optima/pl/2023_5/index.php/dokumentacja/uslugi-zlozone/)**

Aby usprawnić proces fakturowania, w programie możliwe jest automatyczne generowanie dokumentów rozchodowych dla składników usługi złożonej, w momencie przekształcania Faktury Sprzedaży/ Paragonu z taką usługą do dokumentów magazynowych.

Funkcjonalność jest dostępna dla usług złożonych, które mają na swojej karcie zaznaczony parametr **Pobieranie składników na FS/PA**.

| /* Pozycja cennika [ZESTAW_OGR] - zostanie dodana<br>1 Ogólne<br>2 Dodatkowe | 3 Jednostki i kody               | 4 Atrybuty | 5 Receptury | 6 Grupy            | 7 Jezyki<br>8 Zestawy |             |                          |  |
|------------------------------------------------------------------------------|----------------------------------|------------|-------------|--------------------|-----------------------|-------------|--------------------------|--|
| Dane ogólne                                                                  |                                  |            |             | $\hat{\mathbf{x}}$ | VAT, EAN, PKWIU, CN   |             | $\hat{\mathbf{x}}$       |  |
| Kod:                                                                         | MONTAŻ OGRODZENIA                |            |             |                    | EAN:                  |             |                          |  |
| Nr katalogowy:                                                               | ZS/0001                          |            |             |                    | PKWiU:                |             |                          |  |
| Grupa:                                                                       | <b>USŁUGI</b>                    |            |             | $\cdot$            | Kod CN:               | $\bullet$ 9 |                          |  |
| Typ:                                                                         | Usługa                           |            | v złożony   | $\tau$             | Stawka VAT - spr.:    | 8.00 %      | $\mathbf{v}$             |  |
|                                                                              | Opakowanie/kaucja                |            |             |                    | Stawka VAT - zak.:    | 8.00 %      | $\overline{\phantom{a}}$ |  |
|                                                                              | √ Pobieranie składników na FS/PA |            |             |                    |                       |             |                          |  |
|                                                                              |                                  |            |             |                    | Cena domyślna:        | hurtowa 3   | ٠                        |  |

Karta usługi złożonej

Ustalenie szczegółowych warunków sprzedaży takiej usługi, w tym również modyfikacja receptury pobranej z karty usługi, możliwe są z poziomu formularza Faktury Sprzedaży oraz Paragonu. W oknie edycji pozycji, na zakładce

**[Składniki]***,* użytkownik może zmienić skład receptury, wybrać inną, spośród dostępnych dla tej usługi lub też wprowadzić ręcznie składniki, jeżeli dla usługi nie utworzono żadnej receptury. Z poziomu podglądu pozycji dokumentu, na zakładce **[Składniki]** istnieje także możliwość eksportu/importu składników receptury poprzez ikonę **Składniki receptury**

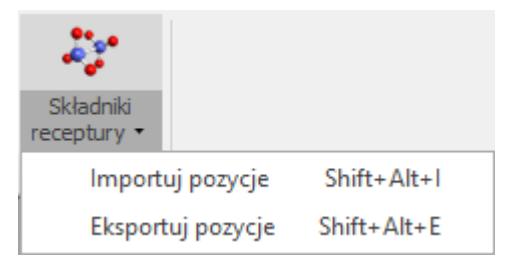

znajdującą się na wstążce

Dla wszystkich składników możliwe jest określenie: ilości, jednostki miary oraz magazynu. Jeśli w skład usługi złożonej wchodzi usługa prosta, użytkownik może określić jej koszt, wpisując odpowiednią wartość w kolumnie *Wartość zakupu.*

Magazyn dla ręcznie dodanych składników ustawiany jest zgodnie z aktualnie podanym magazynem dla usługi złożonej.

| Pozycja dokumentu         |            |                |         |  | П | × |
|---------------------------|------------|----------------|---------|--|---|---|
| 2 Szczegóły<br>1 Ogólne   | 3 Atrybuty | 4 Składniki    |         |  |   |   |
| receptura 1<br>Receptura: |            |                |         |  |   |   |
|                           |            |                |         |  |   |   |
| Kod                       | Ilość Jm   | Wartość zakupu | Magazyn |  | 4 |   |
| <b>DESER</b>              | 1,0000 SZT | 10,00          | MAGAZYN |  |   |   |
| ZESTAW OBIAD              | 1,0000 SZT | 25,00          | MAGAZYN |  |   |   |
| OBSŁUGA                   | 1,0000 SZT | 4,00           | MAGAZYN |  |   |   |
|                           |            |                |         |  |   |   |
|                           |            |                |         |  | P |   |
|                           |            |                |         |  |   |   |
|                           |            |                |         |  |   |   |
|                           |            |                |         |  |   |   |
|                           |            |                |         |  |   |   |
|                           |            |                |         |  |   |   |
|                           |            |                |         |  |   |   |
|                           |            |                |         |  |   |   |
|                           |            |                |         |  |   |   |
|                           |            |                |         |  |   |   |
|                           |            |                |         |  |   |   |

Okno pozycji dokumentu

Jeżeli usługa złożona zostanie dodana na WZ, RO lub FPF, po przekształceniu do FS/PA dla usługi ustawiana jest domyśla receptura.

Składniki usługi złożonej po zatwierdzeniu FS/PA bez dokumentów magazynowych są rezerwowane lub pobierane zgodnie z ustawieniem inicjacji dokumentu w konfiguracji.

Po przekształceniu Faktury Sprzedaży lub Paragonu do dokumentów magazynowych, automatycznie tworzony jest Rozchód Wewnętrzny na wszystkie składniki usługi złożonej (również usługi proste). Data na RW jest ustawiana zgodnie z parametrem **Przenoś daty sprzedaży/zakupu na dokumenty powiązane** w Konfiguracji. Jeżeli na FS/PA oprócz usługi złożonej znajdują się również inne towary, wygenerowane zostaną dwa rodzaje dokumentów – RW dla składników usługi złożonej oraz WZ dla pozostałych towarów.

Jeżeli usługa złożona zostanie dodana najpierw na Wydaniu Zewnętrznym, jej składniki zostaną pobrane dopiero po przekształceniu WZ do Faktury Sprzedaży i zatwierdzeniu jej.

Uwaga Usługi złożone oraz ich składniki nie są agregowane na dokumentach. Faktury i Paragony, dla których zostanie utworzony dokument magazynowy dla składników, otrzymają status RW.

Aby przekształcić FS/PA do dokumentów magazynowych lub zapisać FS/PA z pobraniem, na magazynie muszą być dostępne wszystkie składniki.

#### **Rozchód Wewnętrzny dla składników usługi**

Wszystkie dokumenty RW utworzone dla składników usługi złożonej dostępne są na liście Rozchodów Wewnętrznych ze statusem FS lub PA. Powiązania między RW oraz FS/PA widoczne są na formularzach tych dokumentów na zakładce **[Dokumenty]***.*

Dokumenty RW powiązane z dokumentami handlowymi oraz korekty do takich RW można wyfiltrować korzystając z filtra **Skojarzone z FS/PA**, dostępnego na liście Rozchodów w filtrze zaawansowanym.

W *Konfiguracji Firmy/ Magazyn/ Dokumenty* użytkownik może przypisać odrębny schemat numeracji dla RW powiązanych z Fakturą Sprzedaży lub Paragonem.

#### **Koszt usługi**

Rzeczywisty koszt usługi złożonej wyliczany jest na podstawie składników pobranych dokumentem RW. Na Rozchód Wewnętrzny przenoszone są zarówno towary, jak i usługi wchodzące w skład usługi złożonej. Użytkownik nie ma możliwości wprowadzenia kosztu ręcznie, nie jest brany pod uwagę również koszt wpisany na karcie usługi złożonej na zakładce **[Dodatkowe]***.*

Rzeczywisty (w przypadku FS/PA z pobraniem) lub symulowany (dla FS/PA rezerwujących towar) koszt usługi złożonej jest widoczny podczas edycji pozycji na zakładce *Składniki* oraz jest uwzględniany przy wyliczaniu zysku z całej transakcji pod

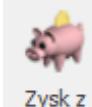

przyciskiem *transakcji* . Po wygenerowaniu dokumentów magazynowych, koszt zakupu składników jest aktualizowany na podstawie rzeczywistych kosztów pobranych zasobów oraz jest przepisywany do pola **Koszt zakupu** na zakładce **[Szczegóły]**.

Jeżeli w konfiguracji zaznaczono parametr **Konwersja FS/PA/PF/PZ do WZ – przenoś usługi na WZ**, wtedy usługa wraz z kosztem zakupu pojawi się na Wydaniu Zewnętrznym. Ponieważ koszt dotyczący tej samej usługi pojawi się dwukrotnie w programie (na WZ oraz RW), należy mieć to na uwadze podczas obliczania kosztów rozchodu na podstawie dokumentów magazynowych.

W raportach RKZ faktury powiązane z Rozchodem Wewnętrznym uwzględniane są po zaznaczeniu parametru **FS z WZ(RW)**.

Jeżeli Paragon z usługą złożoną zostanie przekształcony do Faktury Sprzedaży, koszt usługi będzie widoczny zarówno na PA, jak i FS. Po wygenerowaniu dokumentów magazynowych zostanie zaktualizowany na każdym dokumencie zgodnie z kosztem pobranych towarów.

#### **Usługa złożona a kaucje**

Opakowania kaucjonowane nie są wydawane dla składników usługi złożonej. Jeżeli na Fakturze lub Paragonie dodano usługę, której składnik jest powiązany ze schematem opakowań, opakowania, które mają być wydane dla tej transakcji należy dodać ręcznie na zakładce *Kaucje* lub wygenerować dla nich oddzielnie dokument WKA.

#### **Korekta ilości**

W przypadku korygowania usługi złożonej na Fakturze lub Paragonie, korektę ilości dla składników będących na Rozchodzie Wewnętrznym należy wykonać oddzielnie z poziomu listy RW. Jeżeli na dokumencie handlowym znajduje się taka usługa, program wyświetli przed wykonaniem korekty komunikat: *Na dokumencie znajdują się usługi złożone. Korektę do dokumentu RW należy wykonać oddzielnie.*

Wykonanie korekty do RW nie powoduje automatycznego korygowania składników na FS/PA. Korekta do RW będzie jednak uwzględniona przy wyliczaniu kosztu z transakcji pod

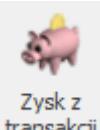

przyciskiem po zaznaczeniu parametru **Uwzględniaj korekty**.

#### Uwaga

Korygowanie Faktur lub Paragonów, na których znajdują się usługi złożone, możliwe jest dopiero po wygenerowaniu dla nich dokumentów magazynowych.

#### **Anulowanie dokumentów**

Anulowanie dokumentu RW powiązanego z Fakturą lub Paragonem nie jest możliwe. Operacja ta jest możliwa jedynie poprzez anulowanie FS/PA. Przy anulowaniu dokumentu handlowego pojawi się pytanie, czy anulować również powiązane dokumenty magazynowe. Po udzieleniu odpowiedzi **Tak**, program anuluje paragon lub fakturę, oraz wszystkie powiązane WZ i RW. Po wybraniu **Nie**, dokumenty magazynowe pozostaną w bazie.

#### **Import/eksport danych**

Zaznaczenie parametru **Pobieranie składników FS/PA** oraz receptura usługi przenoszone są:

- podczas importu Cennika pomiędzy bazami z poziomu Narzędzia/ Importy/ Z innej bazy danych,
- podczas eksportu/importu Cennika do/z pliku XML.